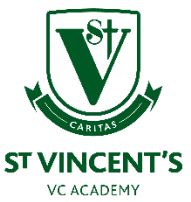

## **A parent guide to Google Classroom**

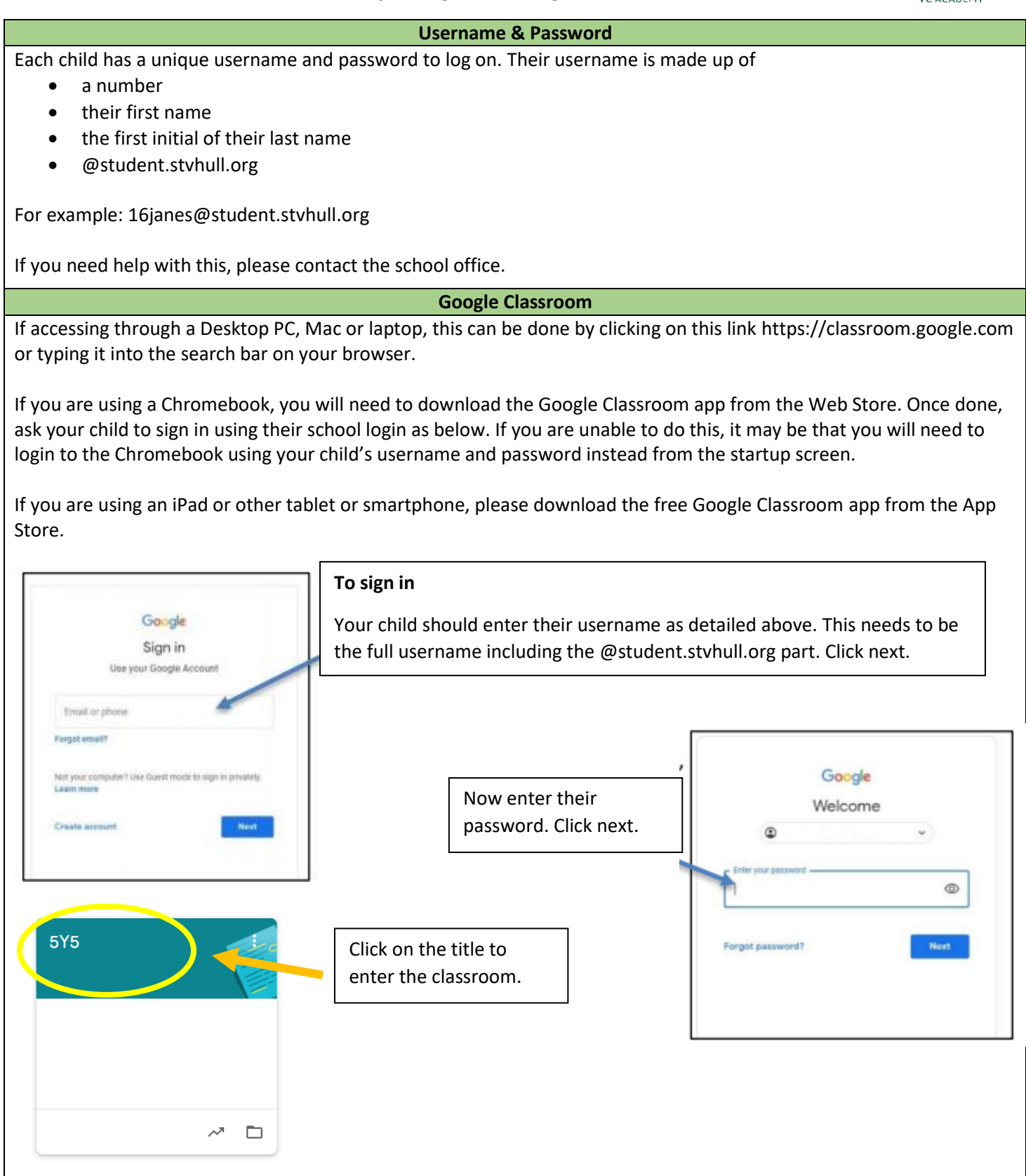

You will see the following options as tabs across the top of the page:

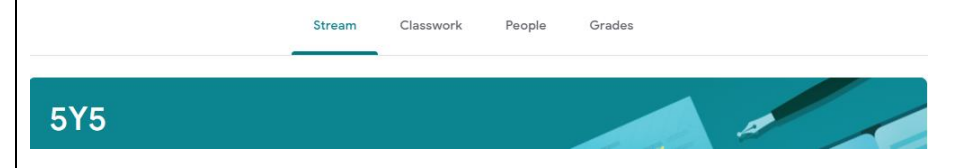

## **Stream**

This is where your child will see posts from their teachers, as well as the daily morning check in. Posts may contain links to websites, classwork set by your child's teacher or simple communications between all the members of the class. Posts are always monitored by your child's teacher, as are any accompanying comments made by individuals, so we ask that children only use this feature if they are asking a question about their work or responding sensibly to a post.

## **Classwork**

This is where your child will access curriculum content set by the teacher. This is the best way of accessing the content set rather than having to worry about searching on the Stream.

Any curriculum content added will be in the form of a Google Doc, Google Slide or other Google Suite app (If you are using a tablet, you may be required to download additional free apps) as this will allow the children to edit and hand in their work individually to the teacher. Classwork will be added regularly and may have a due date for completion. Teachers will be able to see your child's progress and support them where necessary and can add comments to the children's work.

On a daily basis, the classwork will be populated with work for your child. Routines are important to children and we have sent a suggested timetable for each week for you to use. You don't have to stick to this rigidly and we understand of course that managing working from home and supporting children with home learning is a difficult juggling act, but we think this is a useful guide to help you and your child manage their time.

If your child is stuck with a piece of work, they can post a comment using the private message function at the right hand side of the screen to message the teacher.

Please note that teachers are working in school with groups of children during the week so won't be able to respond to messages every day. Year group teams will work together and may share work across more than one classroom.

## Completing tasks online

Tasks will be uploaded in a variety of formats, including PDF files. To annotate onto a PDF file (White Rose Maths tasks, for example), please follow these instructions:

When opening a file through Google Classroom and using the drop down options, you will normally view a variety of options to open that file. *'Annotate with Kami'* is one of them.

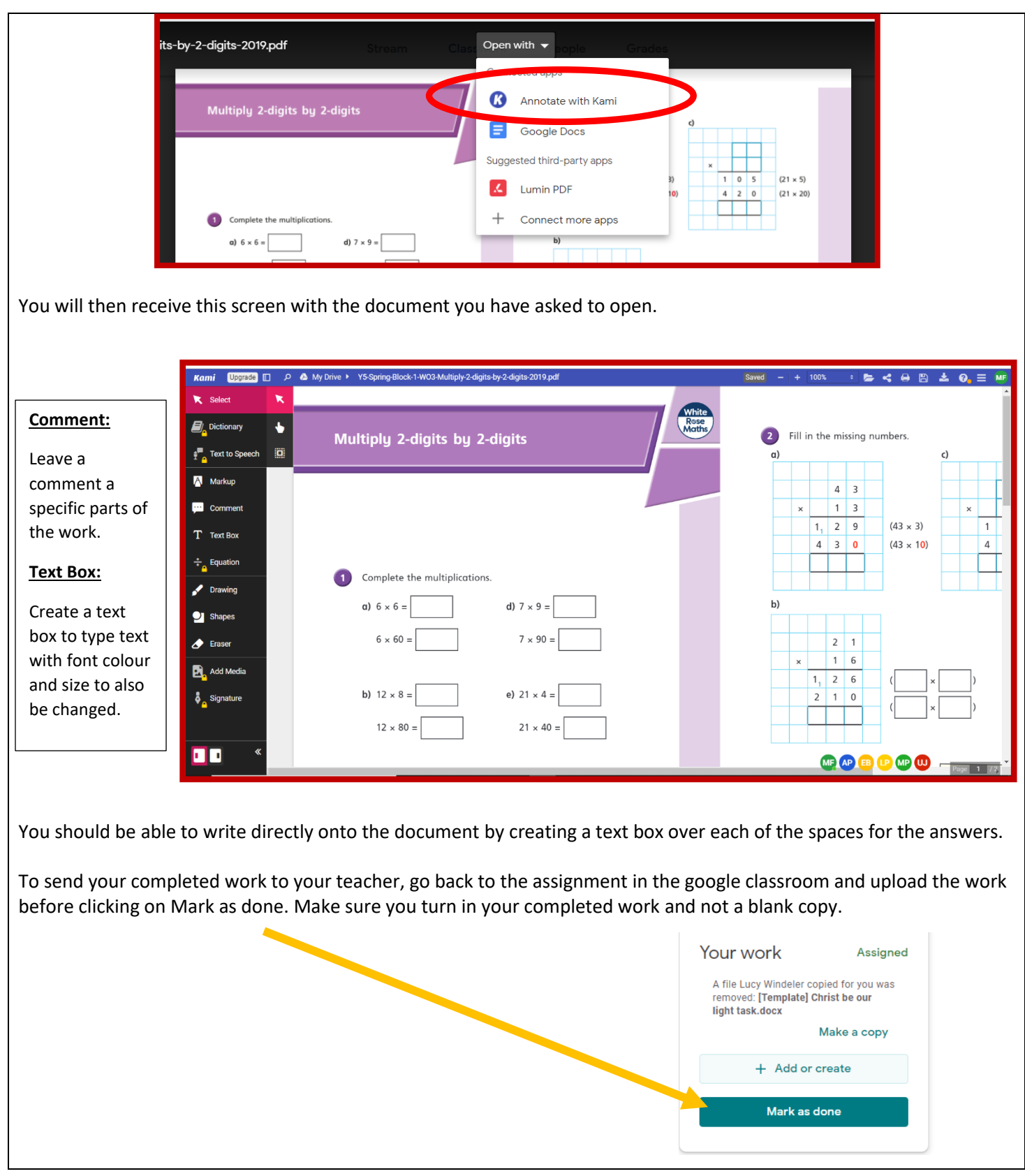